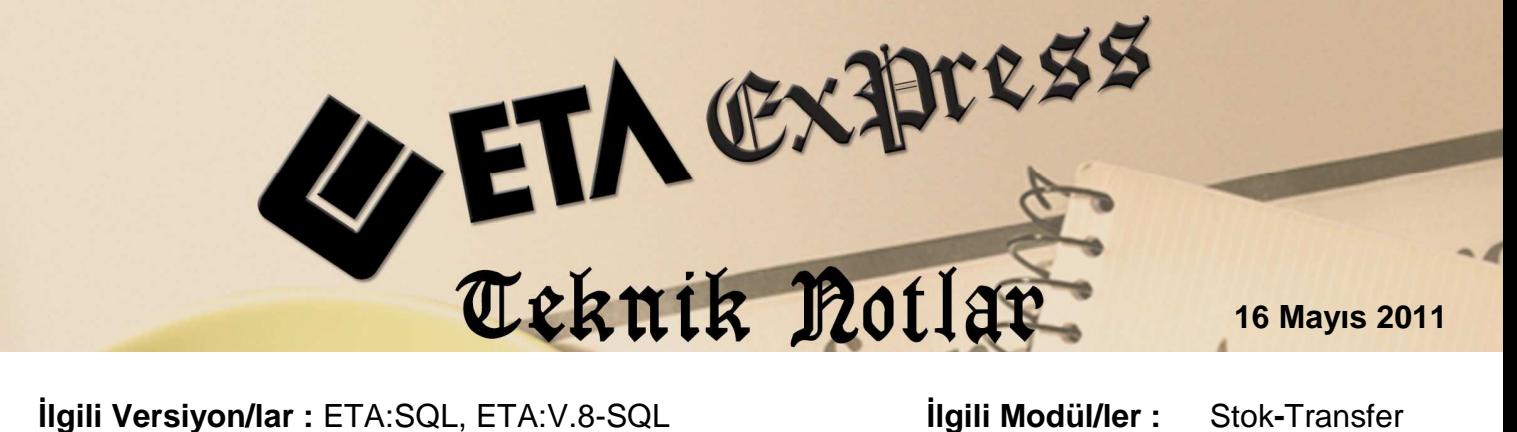

# INTER-POS IÇIN OTOMATIK PLU NO URETILMESI

Stok ve Transfer modüllerine eklenen yeni özellikler ile artık programınız Inter-Pos marka cihazlar için plu numaralarını kendisi üretmektedir. Bu yenilik ile birlikte artık stok kodlarından bağımsız olarak yeni kodlar üretilip transferde bu kodlar kullanılabilmektedir. Program daha önce açılmış kartlar için otomatik numara üretebildiği gibi yeni açılan kartlarda PLU numaralarını otomatik vermektedir. Son derece kolay olan uygulama adımları şu şekilde sıralanmaktadır:

## • **PLU Numarası Formatının Belirlenmesi**

Bu işlem için Stok modülü Servis / Evrak No Tanımları bölümünden programın otomatik üreteceği numara ve formatı belirlenir. Ekran 1'de görüldüğü gibi İnter-Pos' un Plu No formatına uygun olarak numara 1'den başlatılır ve 6 haneli olarak belirlenir.

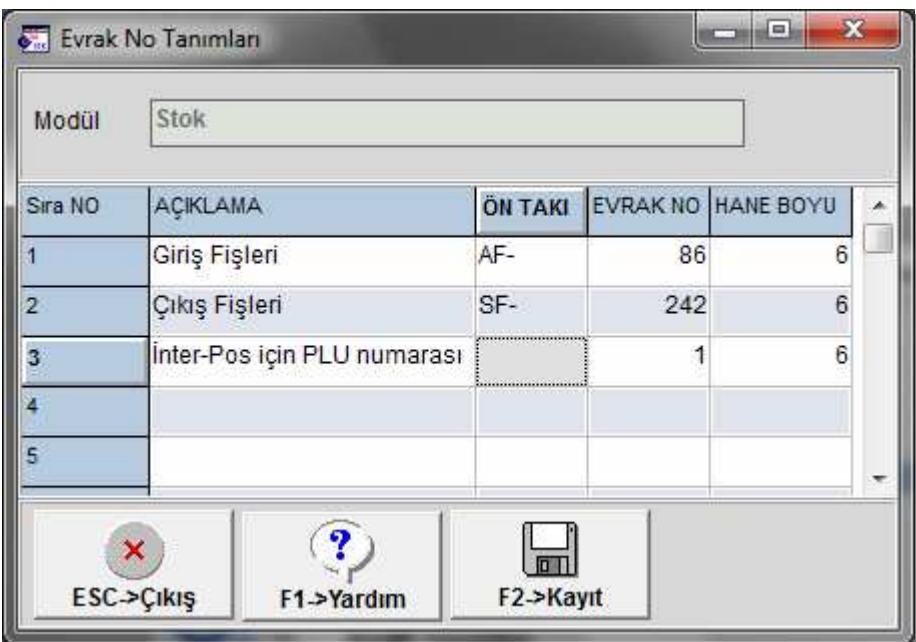

**Ekran 1: Plu No İçin Numara Tanımları** 

#### • **Parametrik Ayarların Yapılması**

Şirket Bilgileri modülü Servis / Sabit Tanımlar / Parametreler / Genel Parametreler / Stok Genel Parametreleri bölümü Ek Bilgiler sayfasından plu numara üretme için parametreler tanımlanır. Ekran 2'de görüldüğü gibi Plu No Takibi parametresi işaretlenir, Plu No'nun yazılacağı açıklama ve evrak no grubu belirlenir.

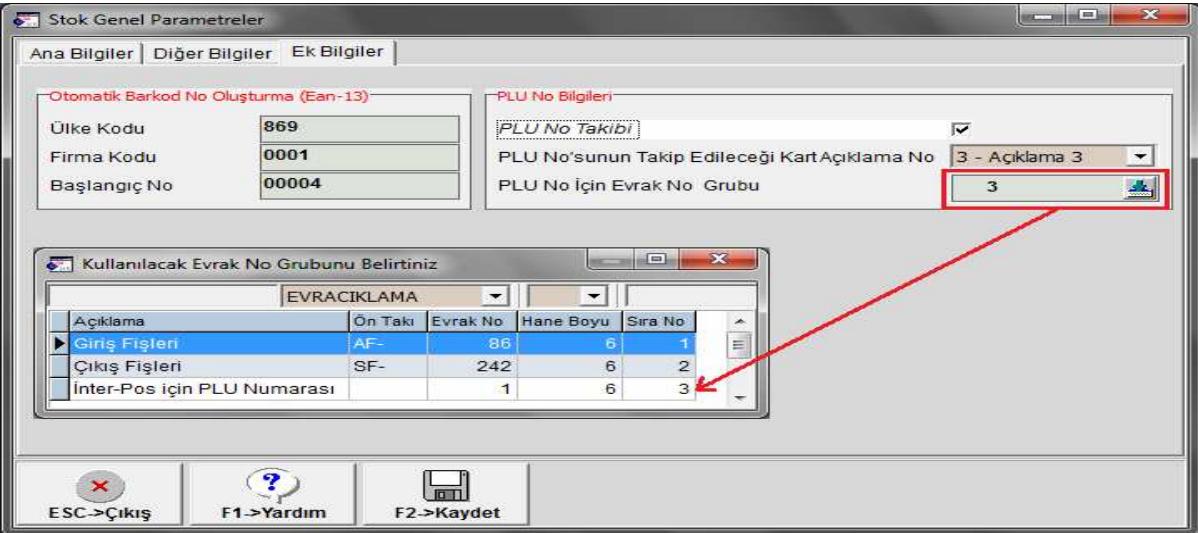

**Ekran 2:** Plu No Bilgileri Parametre Ayarları

### **Açılmış Stok Kartları İçin Toplu PLU NO Üretilmesi**

Bu işlem için Stok modülünde Servis / Dosya İşlemleri / Stok Toplu PLU No Oluşturma bölümüne girilir. Stok aralığı ve kriterler belirlenerek **F2-**Đş**lem** butonu ile numaralama başlatılır. Başlangıç numarası bu ekrandan manuel olarak da yazılabilir. Boş bırakılır ise evrak tanımlarında belirlenen numaradan ilerler. Unutmayın; bu işlemin sadece bir kez yapılması yeterlidir. Program, yeni açılan stok kartlarında plu numarasını otomatik verecektir.

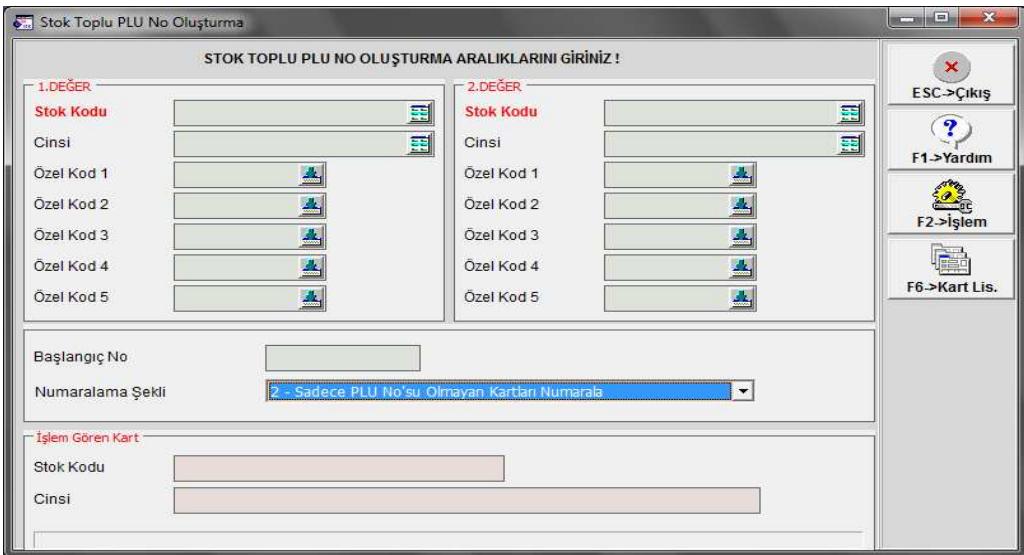

**Ekran 3:** Toplu PLU No Oluşturma

## **• Transferde Stokların PLU No'ları İle Inter-Pos'a Gönderilmesi**

Transfer modülü Pos Transferi bölümünden stok kartları ve fatura transferi yapılırken PLU No Kullanımı parametresi işaretlenir. Bu şekilde program pos cihazına stok kartlarını transfer ederken stok kodu yerine belirlediğimiz bu plu numaralarını kullanır. Faturalar programa transfer edilip stoklara değer işlenirken de aynı şekilde bu numaralar ile eşleme yapılarak stok kartları bulunur.

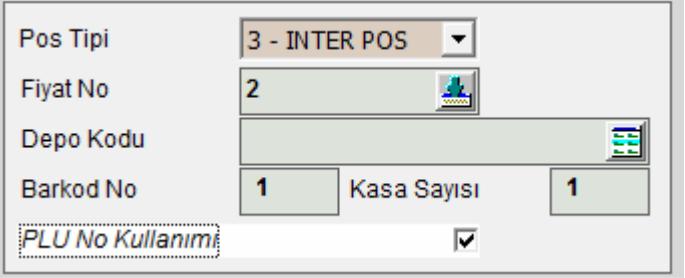

**Ekran 4: Pos Transfer İşlemlerindeki PLU No Kullanımı Parametresi** 

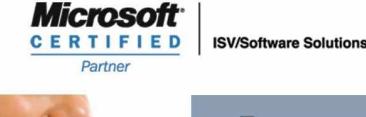

444 1 ETA